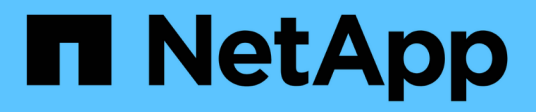

## **Monitoring der Volume-Effizienzvorgänge** ONTAP 9

NetApp September 12, 2024

This PDF was generated from https://docs.netapp.com/de-de/ontap/volumes/view-status-efficiencyoperations-task.html on September 12, 2024. Always check docs.netapp.com for the latest.

# **Inhalt**

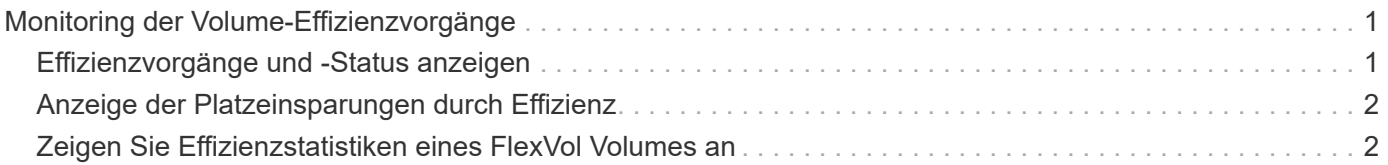

## <span id="page-2-0"></span>**Monitoring der Volume-Effizienzvorgänge**

## <span id="page-2-1"></span>**Effizienzvorgänge und -Status anzeigen**

Sie können anzeigen, ob die Deduplizierung oder die Datenkomprimierung auf einem Volume aktiviert ist. Sie können auch den Status, den Status, den Typ der Komprimierung und den Fortschritt der Effizienzvorgänge eines Volumes anzeigen.

Es stehen zwei Aufgaben zur Verfügung. Beide verwenden den Befehl volume efficiency show.

#### **Anzeigen des Effizienzstatus**

#### **Schritte**

1. Anzeigen des Status eines Effizienzvorgangs auf einem Volume: volume efficiency show

Mit dem folgenden Befehl wird der Status eines Effizienzvorgangs auf Volume Vola angezeigt, dem der anpassungsfähige Komprimierungstyp zugewiesen ist:

volume efficiency show -instance -vserver vs1 -volume VolA

Wenn der Effizienzvorgang auf Volume Vola aktiviert ist und der Betrieb im Leerlauf ist, sehen Sie im System-Output Folgendes:

```
cluster1::> volume efficiency show -vserver vs1 -volume VolA
   Vserver Name: vs1
    Volume Name: VolA
    Volume Path: /vol/VolA
           State: Enabled
          Status: Idle
        Progress: Idle for 00:03:20
```
#### **Ermitteln Sie, ob Volumes sequentiell gepackte Daten enthalten**

Sie können eine Liste von Volumes anzeigen, für die das sequenzielle Packing aktiviert ist, z. B. wenn Sie auf eine ONTAP-Version vor 9.13.1 zurücksetzen müssen. Sie müssen sich im erweiterten Berechtigungsmodus befinden, um diesen Befehl zu verwenden.

#### **Schritte**

- 1. Legen Sie die Berechtigungsebene fest: set -privilege advanced
- 2. Listen Sie Volumes auf, für die das sequenzielle Packen aktiviert ist:

volume efficiency show -extended-auto-adaptive-compression true

## <span id="page-3-0"></span>**Anzeige der Platzeinsparungen durch Effizienz**

Die Speicherersparnis, die durch Deduplizierung und Datenkomprimierung auf einem Volume erreicht wird, wird angezeigt. Dies kann zur Bewertung der Effektivität Ihrer administrativen Prozesse oder als Teil der Kapazitätsplanung erfolgen.

#### **Über diese Aufgabe**

Sie müssen mit dem Befehl volume show die Platzeinsparungen auf einem Volume anzeigen. Beachten Sie, dass die Platzeinsparungen in Snapshot-Kopien nicht berücksichtigt werden, wenn die Speicherplatzeinsparungen auf einem Volume berechnet werden. Die Verwendung der Deduplizierung hat keine Auswirkung auf die Volume-Kontingente. Kontingente werden auf logischer Ebene erfasst und bleiben unverändert.

#### **Schritte**

1. Verwenden Sie die volume show Befehl zur Anzeige der Platzeinsparungen, die auf einem Volume mithilfe von Deduplizierung und Datenkomprimierung erzielt werden können

#### **Beispiel**

Mit dem folgenden Befehl können Sie die Platzeinsparungen anzeigen, die durch Deduplizierung und Datenkomprimierung auf Volume Vola erzielt werden: volume show -vserver vs1 -volume VolA

```
cluster1::> volume show -vserver vs1 -volume VolA
                                     Vserver Name: vs1
                                      Volume Name: VolA
...
              Space Saved by Storage Efficiency: 115812B
         Percentage Saved by Storage Efficiency: 97%
                    Space Saved by Deduplication: 13728B
              Percentage Saved by Deduplication: 81%
                   Space Shared by Deduplication: 1028B
                      Space Saved by Compression: 102084B
          Percentage Space Saved by Compression: 97%
...
```
## <span id="page-3-1"></span>**Zeigen Sie Effizienzstatistiken eines FlexVol Volumes an**

Sie können die Details zu den Effizienzvorgängen anzeigen, die auf einer FlexVol volume ausgeführt werden. Dies kann zur Bewertung der Effektivität Ihrer administrativen Prozesse oder als Teil der Kapazitätsplanung erfolgen.

#### **Schritte**

1. Verwenden Sie die volume efficiency stat Befehl zum Anzeigen der Statistiken von Effizienzvorgängen auf einem FlexVol Volume

#### **Beispiel**

Mit dem folgenden Befehl können Sie die Statistiken zu den Effizienzvorgängen auf dem Volume Vola anzeigen: volume efficiency stat -vserver vs1 -volume VolA

```
cluster1::> volume efficiency stat -vserver vs1 -volume VolA
                 Vserver Name: vs1
                  Volume Name: VolA
                  Volume Path: /vol/VolA
Inline Compression Attempts: 0
```
#### **Copyright-Informationen**

Copyright © 2024 NetApp. Alle Rechte vorbehalten. Gedruckt in den USA. Dieses urheberrechtlich geschützte Dokument darf ohne die vorherige schriftliche Genehmigung des Urheberrechtsinhabers in keiner Form und durch keine Mittel – weder grafische noch elektronische oder mechanische, einschließlich Fotokopieren, Aufnehmen oder Speichern in einem elektronischen Abrufsystem – auch nicht in Teilen, vervielfältigt werden.

Software, die von urheberrechtlich geschütztem NetApp Material abgeleitet wird, unterliegt der folgenden Lizenz und dem folgenden Haftungsausschluss:

DIE VORLIEGENDE SOFTWARE WIRD IN DER VORLIEGENDEN FORM VON NETAPP ZUR VERFÜGUNG GESTELLT, D. H. OHNE JEGLICHE EXPLIZITE ODER IMPLIZITE GEWÄHRLEISTUNG, EINSCHLIESSLICH, JEDOCH NICHT BESCHRÄNKT AUF DIE STILLSCHWEIGENDE GEWÄHRLEISTUNG DER MARKTGÄNGIGKEIT UND EIGNUNG FÜR EINEN BESTIMMTEN ZWECK, DIE HIERMIT AUSGESCHLOSSEN WERDEN. NETAPP ÜBERNIMMT KEINERLEI HAFTUNG FÜR DIREKTE, INDIREKTE, ZUFÄLLIGE, BESONDERE, BEISPIELHAFTE SCHÄDEN ODER FOLGESCHÄDEN (EINSCHLIESSLICH, JEDOCH NICHT BESCHRÄNKT AUF DIE BESCHAFFUNG VON ERSATZWAREN ODER -DIENSTLEISTUNGEN, NUTZUNGS-, DATEN- ODER GEWINNVERLUSTE ODER UNTERBRECHUNG DES GESCHÄFTSBETRIEBS), UNABHÄNGIG DAVON, WIE SIE VERURSACHT WURDEN UND AUF WELCHER HAFTUNGSTHEORIE SIE BERUHEN, OB AUS VERTRAGLICH FESTGELEGTER HAFTUNG, VERSCHULDENSUNABHÄNGIGER HAFTUNG ODER DELIKTSHAFTUNG (EINSCHLIESSLICH FAHRLÄSSIGKEIT ODER AUF ANDEREM WEGE), DIE IN IRGENDEINER WEISE AUS DER NUTZUNG DIESER SOFTWARE RESULTIEREN, SELBST WENN AUF DIE MÖGLICHKEIT DERARTIGER SCHÄDEN HINGEWIESEN WURDE.

NetApp behält sich das Recht vor, die hierin beschriebenen Produkte jederzeit und ohne Vorankündigung zu ändern. NetApp übernimmt keine Verantwortung oder Haftung, die sich aus der Verwendung der hier beschriebenen Produkte ergibt, es sei denn, NetApp hat dem ausdrücklich in schriftlicher Form zugestimmt. Die Verwendung oder der Erwerb dieses Produkts stellt keine Lizenzierung im Rahmen eines Patentrechts, Markenrechts oder eines anderen Rechts an geistigem Eigentum von NetApp dar.

Das in diesem Dokument beschriebene Produkt kann durch ein oder mehrere US-amerikanische Patente, ausländische Patente oder anhängige Patentanmeldungen geschützt sein.

ERLÄUTERUNG ZU "RESTRICTED RIGHTS": Nutzung, Vervielfältigung oder Offenlegung durch die US-Regierung unterliegt den Einschränkungen gemäß Unterabschnitt (b)(3) der Klausel "Rights in Technical Data – Noncommercial Items" in DFARS 252.227-7013 (Februar 2014) und FAR 52.227-19 (Dezember 2007).

Die hierin enthaltenen Daten beziehen sich auf ein kommerzielles Produkt und/oder einen kommerziellen Service (wie in FAR 2.101 definiert) und sind Eigentum von NetApp, Inc. Alle technischen Daten und die Computersoftware von NetApp, die unter diesem Vertrag bereitgestellt werden, sind gewerblicher Natur und wurden ausschließlich unter Verwendung privater Mittel entwickelt. Die US-Regierung besitzt eine nicht ausschließliche, nicht übertragbare, nicht unterlizenzierbare, weltweite, limitierte unwiderrufliche Lizenz zur Nutzung der Daten nur in Verbindung mit und zur Unterstützung des Vertrags der US-Regierung, unter dem die Daten bereitgestellt wurden. Sofern in den vorliegenden Bedingungen nicht anders angegeben, dürfen die Daten ohne vorherige schriftliche Genehmigung von NetApp, Inc. nicht verwendet, offengelegt, vervielfältigt, geändert, aufgeführt oder angezeigt werden. Die Lizenzrechte der US-Regierung für das US-Verteidigungsministerium sind auf die in DFARS-Klausel 252.227-7015(b) (Februar 2014) genannten Rechte beschränkt.

#### **Markeninformationen**

NETAPP, das NETAPP Logo und die unter [http://www.netapp.com/TM](http://www.netapp.com/TM\) aufgeführten Marken sind Marken von NetApp, Inc. Andere Firmen und Produktnamen können Marken der jeweiligen Eigentümer sein.